# B3222P76 Release Notes

Zhejiang Uniview Technologies Co., Ltd.

## B3222P76 Release Notes

Keywords: Version information, usage notes, precautions.

**Abstract:** This document provides information about the **B3222P76** board software, including version information, usage notes, precautions, and features.

#### Acronym

| Acronym | Full Name              |
|---------|------------------------|
| NVR     | Network Video Recorder |

2018-11-12 Page 1

# Contents

| 1 Vei | sion Information                                | •3  |
|-------|-------------------------------------------------|-----|
|       | 1.1 Version Number ·····                        | . 3 |
|       | 1.2 Applied Product Models ·····                | . 3 |
|       | 1.3 Release History                             | . 3 |
| 2 Usa | age Notes·····                                  | ٠3  |
| 3 Sof | tware Features·····                             | .3  |
| 4 Vei | rsion Change Description·····                   | ٠4  |
|       | 4.1 Feature Change Description ·····            | . 4 |
|       | 4.2 Operation Change Description ·····          | . 6 |
|       | 4.3 Solved Issues·····                          | . 6 |
| 5 Rel | ated Documents and Delivery Method ·····        | ٠7  |
| 6 Vei | rsion Upgrade Guidance ······                   | ٠7  |
|       | 6.1 Precautions ·····                           | . 7 |
|       | 6.2 Upgrade Procedure ·····                     | . 7 |
|       | 6.3 Upgrade Through the System Interface ······ | . 7 |
|       | 6.4 Upgrade Through the Web Interface ·····     | . 8 |

## 1 Version Information

### 1.1 Version Number

B3222P76

## 1.2 Applied Product Models

Table 1 Applied Product Models

| Product Models | Description                                                                      |
|----------------|----------------------------------------------------------------------------------|
| NVR301-04-P4   | 1 slot, 4-ch, 4 PoE interfaces , H.264/H.265 and 4K ultra HD.                    |
| NVR301-08-P8   | 1 slot, 8-ch, 8 PoE interfaces , H.264/H.265 and 4K ultra HD.                    |
| NVR301-16-P8   | 1 slot, 16-ch, 8 PoE interfaces , H.264/H.265 and 4K ultra HD.                   |
| NVR301-04L-P4  | 1 slot, 4-ch, 4 PoE interfaces plastic shell NVR, H.264/H.265 and 4K ultra HD.   |
| NVR301-08L-P8  | 1 slot, 8-ch, 8 PoE interfaces plastic shell NVR , H.264/H.265 and 4K ultra HD.  |
| NVR301-16L-P8  | 1 slot, 16-ch, 8 PoE interfaces plastic shell NVR , H.264/H.265 and 4K ultra HD. |

### 1.3 Release History

Table 2 Released Versions

| Version No. | Basic Version No. |
|-------------|-------------------|
| B3222P76    | B3222P75          |

# 2 Usage Notes

None.

## 3 Software Features

Table 3 Software Features

| Service                  | Feature                                                            |
|--------------------------|--------------------------------------------------------------------|
| Audio and video decoding | H.264/H.265 video compression, 4K ultra HD, up to 16Mbps bit rate. |
| Data storage             | Local storage of recordings in hard disk(s).                       |
| Web-based management     | Web-based user interface for device configuration and management.  |

# 4 Version Change Description

# 4.1 Feature Change Description

Table 4 B3221P10 Feature Changes

| Item                | Feature                               | Description                                                                                                    |
|---------------------|---------------------------------------|----------------------------------------------------------------------------------------------------|
|                     | Defocus Detection                     | Determines whether the camera is defocused, and if so triggers alarm.                                                            |
|                     | Scene Change                          | Determines whether the scene is changed, and if so triggers alarm.                                                               |
|                     | Auto Tracking                         | Supports auto tracking of moving objects with IP cameras supporting this function.                                               |
| New<br>features     | People Counting of Multiple Cameras   | Displays people counting data of multiple cameras together.                                                                      |
|                     | People Counting OSD                   | Displays people counting data by OSD in real time.                                                                               |
|                     | Sort Camera                           | Supports changing sequence of selected cameras in camera list.                                                                   |
|                     | Watermark                             | Supports custom encryption of video data with compatible IP cameras and EZPlayer, to avoid video info deletion and modification. |
|                     | Optimized H.265 compatibility         | Supports third-party H.265 IP camera connecting to Uniview NVR through ONVIF.                                                    |
|                     | Log Export Format                     | The default format of exported logs is changed from TXT to CSV.                                                                  |
|                     | Auto-Delete File(s)                   | Adds auto-delete file(s) configuration on Web client.                                                                            |
|                     | Admin Management                      | Supports admin to force guest offline.                                                                                           |
| Improved features   | Diagnostic Information                | Adds basic information of IP camera to exported diagnostic information.                                                          |
| reatures            | Network Setting                       | Supports auto-completion of subnet mask when setting network address.                                                            |
|                     | Quick Match for<br>Camera List        | Supports input selection and fuzzy matching for camera list.                                                                     |
|                     | Professional<br>Surveillance Keyboard | Supports selecting camera and date for playback. Supports patrol and route.                                                      |
| Deleted<br>features | None                                  | None                                                                                                    |

#### Table 5 B3220P28 Feature Changes

| Item                | Feature  | Description                                                                                                    |
|---------------------|----------|----------------------------------------------------------------------------------------------------|
| New<br>features     | Snapshot | More models support snapshot:<br>NVR301-04E, NVR301-08E, NVR301-16E, NVR301-04-P4, NVR301-<br>08-P8, NVR301-16-P8, NVR301-04L-P4, NVR301-08L-P8, NVR301-<br>16L-P8. |
| Improved features   | None     | None                                                                                                    |
| Deleted<br>features | None     | None                                                                                                    |

#### Table 6 B3220P11 Feature Changes

| Item | Feature | Description |
|------|---------|-------------|
| New  | None    | None        |

| Item                 | Feature                        | Description                                                                                            |
|----------------------|--------------------------------|----------------------------------------------------------------------------------------------------|
| features             |                                |                                                                                                    |
| Improved<br>features | Optimizedmaintenance           | The size of Ping packet and captured packet is configurable.                                           |
|                      | Optimized camera configuration | Supports coping IP camera configurations of OSD, motion detection, video loss and tampering detection. |
|                      | Optimized PTZ preset           | Allows the user to delete preset and only added preset will be displayed in the list.                  |
|                      | Optimized password recovery    | Supports scanning QR code on mobile client to recover password.                                        |
| Deleted<br>features  | None                           | None                                                                                                   |

#### Table 7 B3219P17 Feature Changes

| Item     | Feature                                    | Description                                                                                                    |
|----------|--------------------------------------------|----------------------------------------------------------------------------------------------------|
| New      | U-Code                                     | U-Code is a patented technology of Uniview that accomplishes higher compression efficiency than H.264/H.265.                                                                                                    |
|          | NAS                                        | Supports NAS storage device.                                                                                                    |
|          | Auto guard                                 | Enables the PTZ camera to operate automatically as configured if no operation is performed during a certain time period. This function can avoid situations where the camera is left to monitor an incorrect scene by user's negligence. |
| features | Multicast                                  | Makes live view possible even when the number of connecting Web clients exceeds the limit the NVR can accommodate.                                                                                                    |
|          | PoE/network port status                    | Displays port status for network ports, and port status and power information for PoE ports.                                                                                                    |
|          | USB Device window                          | Automatically displays the window when a USB storage device is plugged in during device startup or in preview status. The window can also be opened by clicking the USB icon on the screen toolbar.                                      |
|          | Uniview logo                               | Displays Uniview logo in idle preview windows. This feature is only available to Uniview version.                                                                                                    |
|          | Auto switch to                             | Automatically switches to H.265 and U-Code when connected by Uniview IPC and sends default bitrate settings to IPC.                                                                                                    |
|          | Copy video compression and U-Code settings | Allows user to copy video compression and U-Code settings and quickly apply them to other IPCs.                                                                                                    |
|          | Draw schedules                             | Allows users to make recording and snapshot schedules by drawing.                                                                                                    |
|          | Instant playback                           | Instant playback time is now configurable.                                                                                                    |
| Improved | Mouse operation                            | Allows user to adjust the moving speed of mouse pointer.                                                                                                    |
| features | IPC upgrade                                | Upgrade a batch of IPCs by cloud or USB storage device.                                                                                                    |
|          | Preview                                    | Live view window's yellow boarders disappear automatically in 20 seconds if no operation is performed.                                                                                                    |
|          | Snapshot                                   | The window borders flash white when taking a snapshot during live view or playback.                                                                                                    |
|          | Resolution                                 | Restore default resolution by pressing and holding the scroll wheel for at least 3 seconds.                                                                                                    |
|          | DHCP                                       | DHCP is enabled by default for international versions.                                                                                                    |
|          | Playback by tag                            | Allows playback by tag on Web client.                                                                                                    |

| lt   | em          | Feature | Description |
|------|-------------|---------|-------------|
| Dele | ted<br>ures | None    | None        |

#### Table 8 B3218P15 Feature Changes

| Item             | Feature                                      | Description                                                                                                    |
|------------------|----------------------------------------------|----------------------------------------------------------------------------------------------------|
|                  | VCA                                          | Work with smart IPC to achieve VCA functions (smart detection and smart search), enhanced playback by event.                                                                      |
|                  | RTSP-based connection to IPC                 | Adds IPC by RTSP for live view and playback (IPC configuration not supported).                                                                                                    |
| Newly<br>added   | RTSP URL format on screen                    | Displays RTSP URL format and a description, and users can view live video from a channel of the NVR by visiting the corresponding URL using an RTSP-enabled device.               |
| features         | Ucode                                        | Uniview's private encoding rules which greatly improve the compression rate compared with average encoding modes.                                                                 |
|                  | IPv6                                         | Supports IPv6 and offers three options to set an IPv6 address: Manual, DHCP, Router Advertisement.                                                                                |
|                  | Integrated port                              | Integrates multiple ports (HTTP port, ONVIF port, Media port, and SDK port) into one HTTP port.                                                                                   |
|                  | Quick view of serial number                  | View the device's serial number by double-clicking the lower left corner of the login dialog box as admin.                                                                        |
|                  | Improved encoding configuration              | Automatically refreshes encoding configurations; automatically changes bit rate as the user changes resolution and frame rate.                                                    |
|                  | One-click cancellation of binding to EZCloud | Allows the user to cancel binding to EZCloud account by clicking the Delete button without visiting the EZCloud website.                                                          |
| Improved         | Enhanced ease of use                         | Displays device operation time, camera offline cause, a system message when the USB storage device is unplugged, and added the Camera Name column under Advanced.                 |
| features         | Enhanced corridor mode                       | Added 4/9/10/12/16 corridor modes on the system interface.                                                                                                    |
|                  | Added OSD configurations                     | Added font color and size options for OSD configuration.                                                                                                    |
|                  | Optimized playback                           | Supports reverse playback; max. 256x playback speed on the system interface, and 16x playback speed on the web interface; with apparently improved fluency at low playback speed. |
|                  | Optimized alarm-<br>triggered preview        | Changes alarm-triggered preview from "sequence display three times" to "display from alarm is reported till alarm is cleared.                                                     |
| Deleted features | None                                         | None                                                                                                    |

# 4.2 Operation Change Description

None

### 4.3 Solved Issues

None

## 5 Related Documents and Delivery Method

Table 9 Related Document List

| Manual Name                         | Manual Version | Delivery             |
|-------------------------------------|----------------|----------------------|
| Network Video Recorders Quick Guide | V1.00          | Deliver with device. |

## 6 Version Upgrade Guidance

#### 6.1 Precautions

- This software system includes a software program mirror (Program.bin). Before you start upgrade, please back up configuration data through the system or Web interface in case the upgrade fails.
- Maintain proper network connection and power supply during the upgrade.

### 6.2 Upgrade Procedure

The version can be upgraded through the system interface and the Web interface, both support cloud upgrade.

### 6.3 Upgrade Through the System Interface

The system interface provides two options for upgrading the system software: local upgrade using a USB drive and cloud upgrade.

#### 1. Local upgrade

Before you start, copy the correct upgrade file to the root directory of the USB drive.

- (1) Plug the USB drive into the USB interface on the NVR.
- (2) Log in to the system interface as "admin".
- (3) Click Maintain>Upgrade.
- (4) Click **Upgrade**, select the upgrade file from the drop-down list, and then click **Upgrade**. A prompt message appears.
- (5) Click OK.

Figure 1 Prompt Message

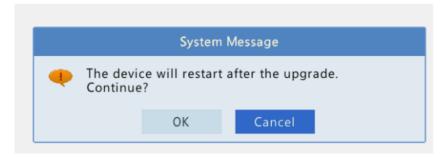

(6) The NVR will restart automatically when the upgrade is completed.

#### 2. Cloud upgrade

Before you start, check that the NVR is correctly connected to the public network.

(1) Click **Maintain >Upgrade**, and then click **Check** to check for the latest version.

(2) Click **Upgrade** after a newer version is detected.

### 6.4 Upgrade Through the Web Interface

Perform the following steps to upgrade through the Web interface:

- (1) Log in to the Web interface as "admin".
- (2) Click Settings>Maintenance>Maintenance.

Figure 1 System Maintenance

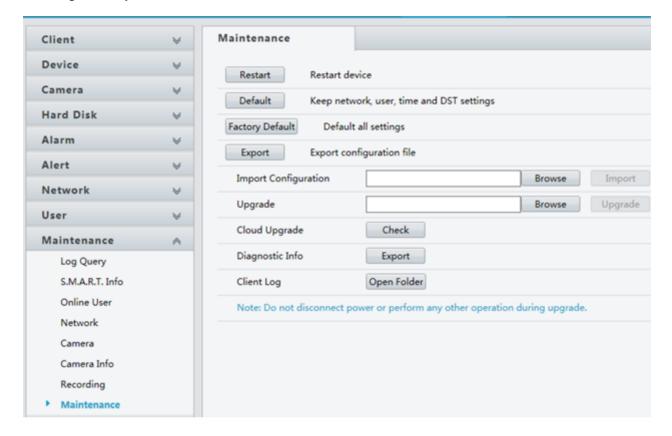

- (3) Click **Browse** right to the **Upgrade** field, select the **Program.bin** file to upgrade, and then click **Upgrade**.
- (4) If the NVR is connected to the public network, you may also click **Check** to perform a cloud upgrade. If a newer version is detected, a prompt message will appear. Click **OK** to start upgrade.

Figure 2 Prompt Message

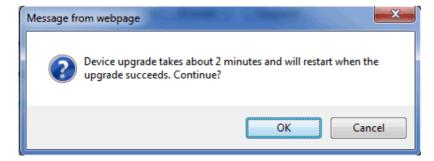

(5) The NVR will restart automatically when the upgrade is completed.

| Zhejiang Uniview Technologies Co., Ltd.                                                                          | B3222P76 Release Notes                     |
|----------------------------------------------------------------------------------------------------|--------------------------------------------|
| <u> </u>                                                                                                    |                                            |
|                                                                                                    |                                            |
|                                                                                                    |                                            |
|                                                                                                    |                                            |
|                                                                                                    |                                            |
|                                                                                                    |                                            |
|                                                                                                    |                                            |
|                                                                                                    |                                            |
|                                                                                                    |                                            |
|                                                                                                    |                                            |
|                                                                                                    |                                            |
|                                                                                                    |                                            |
|                                                                                                    |                                            |
|                                                                                                    |                                            |
|                                                                                                    |                                            |
|                                                                                                    |                                            |
| © Zhejiang Uniview Technologies Co., Ltd.All Rights Reserved.                                                    |                                            |
| No part of this manual may be reproduced or transmitted in any form or by any means without priorwritten consent | of Zhejiang Uniview Technologies Co., Ltd. |
| The information in this manual is subject to change without notice.                                              |                                            |
|                                                                                                    |                                            |
|                                                                                                    |                                            |
|                                                                                                    |                                            |
|                                                                                                    |                                            |